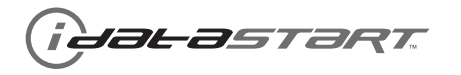

## **INSTALL GUIDE**

OEM-IDS(RS)-BM1-[ADS-BM1]-EN

DOCUMENT NUMBER 13171

**REVISION DATE** 

20131121

**FIRMWARE** 

OEM-IDS(RS)-BM1-[ADS-BM1]

**HARDWARE** 

ADS-BM1

**ACCESSORIES** 

ADS-USB (REQUIRED)

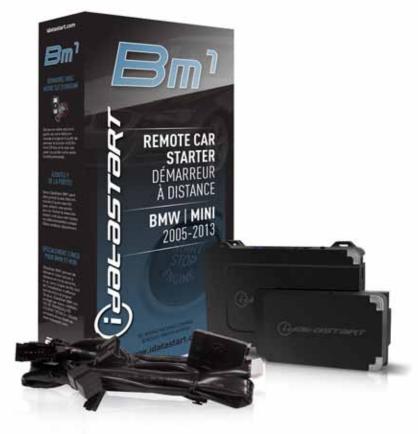

**NOTICE** The manufacturer will accept no responsability for any electrical damage resulting from improper installation of this product, be that either damage to the vehicle itself or to the installed device. This device must be installed by a certified technician. Please review the Installation Guide carefully before beginning any work.

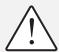

## **BEFORE INSTALLATION**

- 1- Connect module to computer
- 2- Login to Weblink account
- 3- Flash firmware to module (module is not preloaded with firmware)
- 4- Use accessories accordingly (accessories are sold separately)

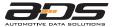

Automotive Data Solutions Inc. © 2013 www.idatastart.com

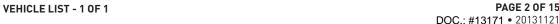

**PAGE 2 OF 15** 

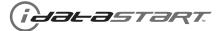

**FEATURES NOTES** REMOTE START FROM OEM REMOTES **BRAKE PEDAL STATUS MONITORING** TACHOMETER STATUS MONITORING I This firmware covers Automatic Transmission **GLOW PLUG STATUS MONITORING** (AT) vehicles only. TRUNK STATUS MONITORING HOOD STATUS MONITORING\* **BYPASS DOOR STATUS MONITORING VSS STATUS MONITORING** TRUNK/HATCH RELEASE RAP SHUTDOWN CTRL PARKING LIGHT CTRL SECURE TAKEOVER\*\* DISARM OEM ALARM DATA IMMOBILIZER PRIORITY UNLOCK POWER LIFTGATE **ARM OEM ALARM** DOOR UNLOCK DOOR LOCK MAKE YEAR 1 Series PTS AT 08-13 3 Series PTS AT\*\*\* 06-11 1 5 Series PTS AT 05-10 1 6 Series PTS AT 05-10 1 1M PTS AT 11 M3 PTS AT\*\*\* 08-12 1 06-10 1 M5 PTS AT M6 PTS AT 06-10 1 X1 PTS AT\*\*\* 12-13 1 X5 PTS AT 07-13 1 X5 Diesel PTS AT 07-13 1 X5 M PTS AT 10-13 1 X6 PTS AT 08-13 1 X6 M PTS AT 10-13 1 Z4 PTS AT\*\*\* 09-13 | 1 Clubman PTS AT\*\*\* 08-13 1 Cooper PTS AT\*\*\* 07-13 | 1 Cooper Convertible PTS AT\*\*\* 08-13 1 Coupe PTS AT\*\*\* 12-13 1 Roadster PTS AT\*\*\* 12-13 1

<sup>\*</sup> If equipped with a factory hood switch.

<sup>\*\*</sup> If equipped with an electric E-brake and it is activated, vehicle will shudown when a door is opened during RS sequence.

<sup>\*\*\*</sup> If equipped with the Confort Access System, the door handles will not be functional during RS sequence.

**PAGE 3 OF 15** DOC.: #13171 • 20131121

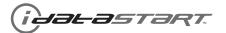

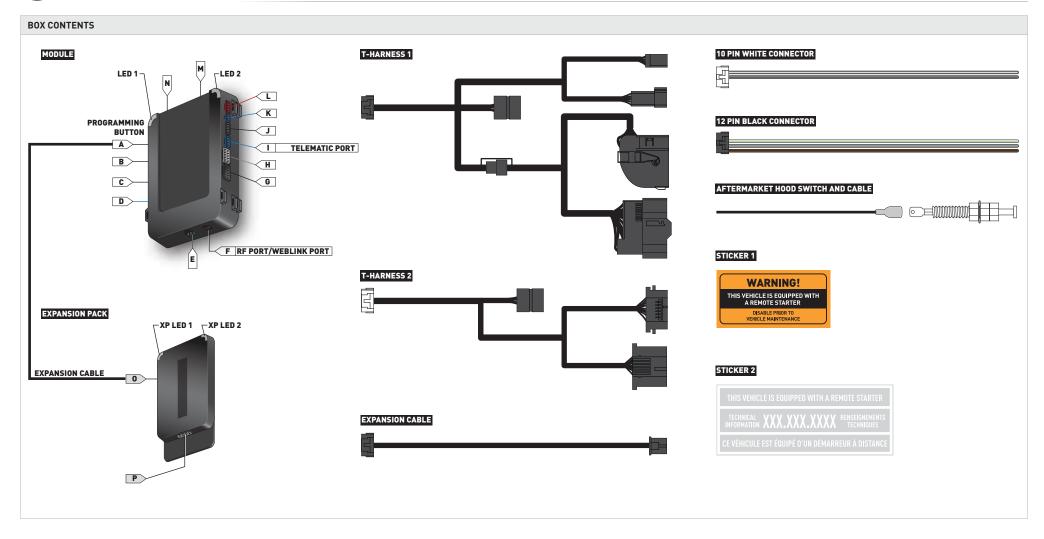

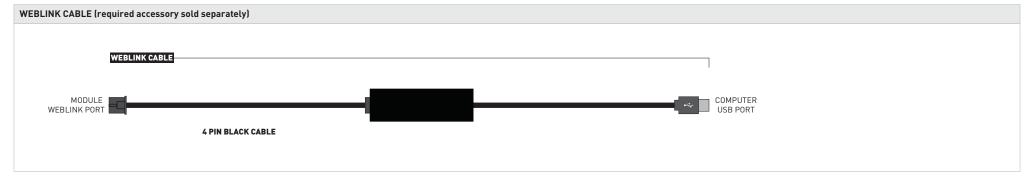

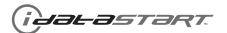

**PAGE 4 0F 15** DOC.: #13171 • 20131121

| IMPORTANT | INSTALL VIDEO GALLERY AVAILABLE ONLINE                                                                                                    |
|-----------|----------------------------------------------------------------------------------------------------|
|           | <ul> <li>Before installing this product, consult our Install Video Gallery and watch:</li> <li>Vehicle Disassembly Procedure videos</li> <li>Module Connection Procedures videos</li> <li>Module Programming Procedures videos</li> <li>Simply visit our forum and register at</li> <li>http://www.12voltdata.com/forum/viewtopic.php?f=340&amp;t=9683&amp;sid=a61772b486e4584ad6f058b171ffa425</li> </ul> |

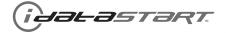

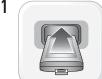

START vehicle. Verify all vehicle functionalities. If the vehicle displays error messages or any malfunction: stop the installation and service the vehicle.

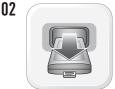

Turn ignition to OFF position. Remove keyfob from keyport.

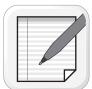

Verify all keyfob functionalities (Door Lock, Door Unlock, Trunk Release and Comfort Access System if equipped).

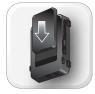

Insert the expansion pack into module.

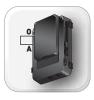

Use the EXPANSION CABLE to connect the A connector to the module and the O connector to the expansion pack.

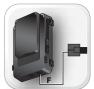

Connect the module to the computer with the programming cable (F port). Flash the module with the latest firmware then flash the expansion pack.

07

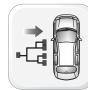

Connect and secure every connector to the vehicle, as shown in STEP 1 of the WIRING DIAGRAM

08

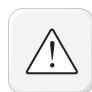

WARNING: Any vehicle harness that is disconnected during installation, must be re-connected before performing any system tests. Failure to comply will result in vehicle displaying error messages. An OEM scantool will be required to clear the error messages.

09

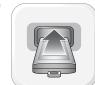

START vehicle. Verify all vehicle functionalities.

10

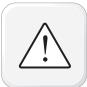

WARNING: If the vehicle displays error messages or any malfunction, stop the installation, verify every connection and if the problem persists, call technical support.

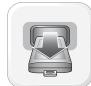

Turn ignition to OFF position. Remove keyfob from keyport.

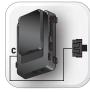

Connect the C connector to the module, as shown in STEP 2 of the WIRING DIAGRAM.

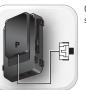

Connect the P connector to the module, as shown in STEP 3 of the WIRING DIAGRAM.

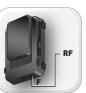

If required, connect a compatible RF Kit, as shown in STEP 4 of the WIRING DIAGRAM.

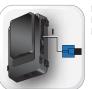

If required, connect a compatible Telematics Device, as shown in STEP 4 of the WIRING DIAGRAM.

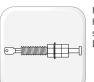

If the vehicle is not equipped with a factory hood switch, install an aftermarket hood switch as shown in STEP 4 of the WIRING DIAGRAM.

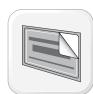

Put sticker 1 on a clean and visible surface in the engine bay and put sticker 2 under the dashboard near the OBDII connector.

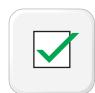

Module installation procedure completed.

PAGE 6 OF 15

DOC.: #13171 • 20131121

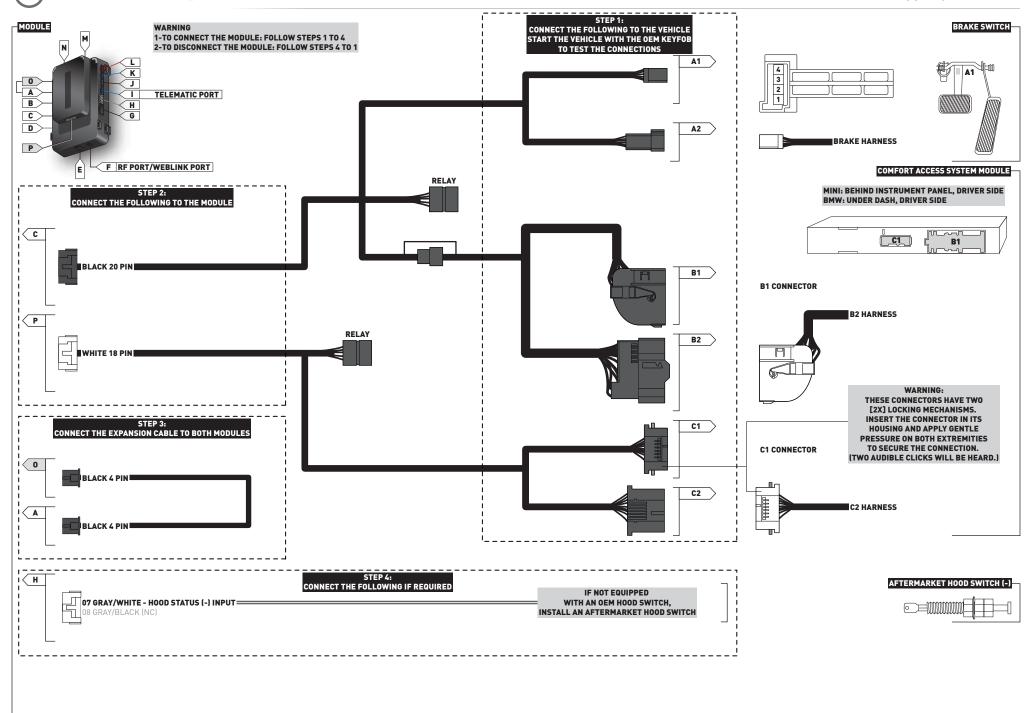

Jal-astart

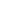

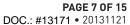

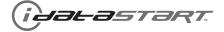

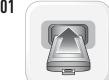

LED 1 is solid RED. Insert keyfob 1 into keyport.

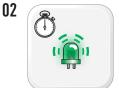

Within 10 seconds, LED 1 will flash GREEN once (1x).

03

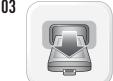

Remove keyfob 1 from keyport.

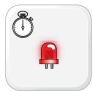

LED 1 will turn solid RED. Wait 5 seconds.

05

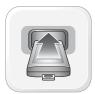

Insert keyfob 1 into keyport.

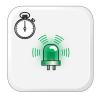

Within 10 seconds, LED 1 will flash GREEN rapidly.

07

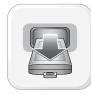

Remove keyfob 1 from keyport.

08

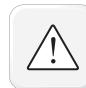

WARNING: Follow steps 4, 3, 2 as shown in the wiring diagram to disconnect the module from the vehicle.

09

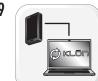

Connect module to computer and proceed with KLON programming.

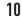

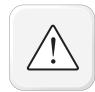

WARNING: Follow steps 2, 3, 4 as shown in the wiring diagram to connect the module to the vehicle.

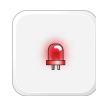

LED 1 will turn solid RED.

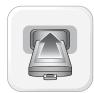

Insert keyfob 1 into keyport.

13

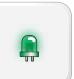

LED 1 will turn solid GREEN for 2 seconds.

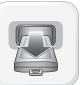

Remove keyfob 1 from keyport.

15

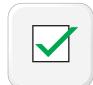

Module Programming Procedure completed.

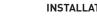

i Jalastart.

**INSTALLATION CHECKLIST - 1 OF 2** 

**PAGE 8 OF 15** DOC.: #13171 • 20131121

|    | CHECKLIST                                                                                                    |
|----|----------------------------------------------------------------------------------------------------|
| 01 | WARNING: Vehicle engine will start many times. Test in a well ventillated area.                                                                                                    |
| 02 | Open driver door window for easy vehicle access.                                                                                                    |
| 03 | Close all vehicle doors, hood and trunk.                                                                                                    |
| 04 | Press LOCK button three times [3x] rapidly on the OEM keyfob to remote start vehicle.                                                                                                    |
|    | QUESTION 1: Does the vehicle remote start?                                                                                                    |
|    | YES: Go to step 5.                                                                                                    |
|    | NO: The module doesn't detect OEM remote lock button from the vehicle communication network. Check all connection, repeat step 4 and call technical support if the problem persist.                         |
| 05 | Press LOCK button three times [3x] rapidly on the OEM keyfob to shut down vehicle.                                                                                                    |
|    | QUESTION 2: Does the vehicle shut down?                                                                                                    |
|    | YES: Go to step 6.                                                                                                    |
|    | NO: Repeat step 5. If problem persists, push vehicle start button once [1x] to shut down the vehicle and call technical support.                                                                            |
| 06 | Unlock and open driver door.                                                                                                    |
| 07 | Press LOCK button three times [3x] rapidly on the OEM keyfob to remote start vehicle.                                                                                                    |
|    | QUESTION 3: Does the vehicle remote start?                                                                                                    |
|    | YES: The module does NOT detect the door signal from the vehicle communication network. Press LOCK button three times [3x] rapidly on the OEM keyfob to shut down vehicle and call technical support.       |
|    | NO: Go to step 8.                                                                                                    |
| 08 | Open hood.                                                                                                    |
|    | QUESTION 4: Is the orange warning sticker "Sticker 1" placed under the hood?                                                                                                    |
|    | YES: Leave hood open and go to step 9.                                                                                                    |
|    | NO: Put the mandatory orange warning sticker "Sticker 1", leave hood open and go to step 9.                                                                                                    |
| 09 | Close all doors.                                                                                                    |
| 10 | Press LOCK button three times [3x] rapidly on the OEM keyfob to remote start vehicle.                                                                                                    |
|    | QUESTION 5: Does the vehicle remote start?                                                                                                    |
|    | YES: Press LOCK button three times [3x] rapidly on the OEM keyfob to shut down vehicle. Go to Question 6.                                                                                                   |
|    | NO: Go to step 11.                                                                                                    |
|    | QUESTION 6: Is the vehicle equipped with a factory hood switch? (Inside hood latch)                                                                                                    |
|    | YES: The module does NOT detect the hood signal from the vehicle communication network. Call technical support.                                                                                             |
|    | NO: Install the mandatory hood switch included in the kit. Repeat installation checklist.                                                                                                    |
| 11 | Close hood.                                                                                                    |
| 12 | Enter vehicle. Do NOT press brake pedal.                                                                                                    |
| 13 | Close all doors.                                                                                                    |
| 14 | Press LOCK button three times [3x] rapidly on the OEM keyfob to remote start vehicle.                                                                                                    |
| 15 | Wait for the vehicle to start.                                                                                                    |
| 16 | Press brake pedal.                                                                                                    |
|    | QUESTION 7: Does the vehicle shut down?                                                                                                    |
|    | YES: Go to step 17.                                                                                                    |
|    | NO: The module does NOT detect the brake pedal signal from the vehicle communication network. Press LOCK button three times [3x] rapidly on the OEM keyfob to shut down vehicle and call technical support. |
| 17 | Apply parking brake.                                                                                                    |
| 18 | Exit vehicle.                                                                                                    |

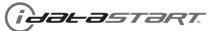

Installation checklist completed.

## **INSTALLATION CHECKLIST - 2 OF 2**

PAGE 9 OF 15 DOC.: #13171 • 20131121

**CHECKLIST** Close all doors. Press LOCK button three times [3x] rapidly on the OEM keyfob to remote start vehicle. 21 Wait for the vehicle to start. **QUESTION 8:** Is the vehicle equipped with Comfort Access System? YES: For 1, 5, 6, X5, X6: Touch exterior driver door handle to unlock door using Comfort Access System. Within 45 seconds, go to step 22. YES: For 3, X1, Z4, Mini: Press UNLOCK button once [1x] on the 0EM keyfob. Within 45 seconds, go to step 22. NO: Press UNLOCK button once [1x] on the OEM keyfob. Within 45 seconds, go to step 22. 22 Open driver door. **QUESTION 9:** Does the vehicle shut down? YES: For Z4, X5, X6: Go to step 25. YES: For 1, 3, 5, 6, X1: The module does NOT detect the parking brake signal or the unlock signal from the vehicle communication network. Call technical support. NO: For Z4, X5, X6: The module does NOT detect the parking brake signal correctly from the vehicle communication network. Call technical support. NO: For 1, 3, 5, 6, X1: Go to step 23. 23 Press and release brake pedal. 24 Push vehicle start button once [1x] to shut down the vehicle.

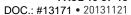

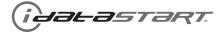

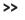

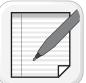

NOTE: In Valet Mode, the Remote starter is not functional. Keyless entry, Lock and Unlock will remain functional. See RF kit user manual for alternate valet mode programming.

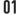

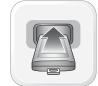

Insert keyfob into keyport.

02

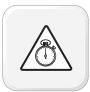

Time restriction. Complete next step within 5 seconds.

U

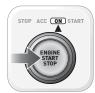

Cycle ignition ON five times [5x OFF/ON] rapidly. Parking Light will flash once [1x].

04

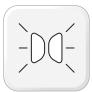

Wait, Parking Light will flash once [1x] to indicate that the valet mode is ON or twice [2x] to indicate that the valet mode is OFF.

05

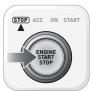

Turn ignition to STOP position.

06

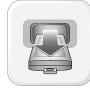

Remove keyfob from keyport.

07

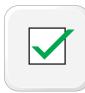

Valet Mode Programming Procedure completed.

>>

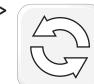

To exit valet mode: repeat steps 1 to 6.

**PAGE 11 OF 15** 

DOC.: #13171 • 20131121

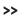

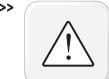

Ial-astart

It is mandatory to exit the Module Navigation at the end of this procedure. Failure to exit the Module Navigation will drain vehicle battery. To exit the Module Navigation at any time: Follow STEP 13.

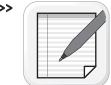

Module must be programmed to the vehicle.

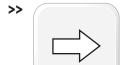

Use the Module Navigation Chart on the next page.

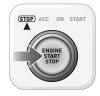

Set ignition to OFF position.

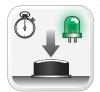

TO ACCESS THE MENUS: Press and hold programming button until LED 1 turns solid GREEN.

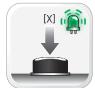

IN THE MENUS: Press the programming button as many times as the menu number indicates. LED 1 will flash GREEN an equal amount of times continuously.

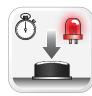

TO ACCESS THE OPTIONS: Press and hold programming button until LED 1 turns solid

05

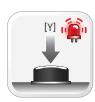

IN THE OPTIONS: Press the programming button as many times as the option number indicates. LED 1 will flash RED an equal amount of times continuously.

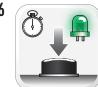

TO ACCESS THE SETTINGS: Press and hold programming button until LED 1 turns solid GREEN.

07

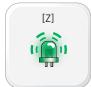

LED 1 will flash GREEN as many times as the current (or default) setting number, continuously.

08

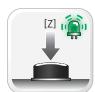

IN THE SETTINGS: Press the programming button as many times as necessary to access your setting. LÉD 1 will flash GREÉN an equal amount of times continuously.

09

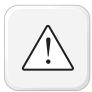

To return to the MENUS: exit the Module Navigation and redo the Module Navigation Procedure.

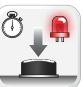

To save and return to the OPTIONS: Press and hold programming button until LED 1 turns solid RED.

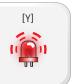

LED 1 will flash RED as many times as the current option number continuously.

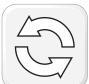

Configure every other setting and proceed to step 13.

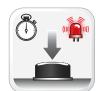

MANDATORY: EXIT MODULE NAVIGATION. Press and hold programming button for 7 seconds. LED 1 will flash RED rapidly. Release programming button. LED 1 will turn OFF.

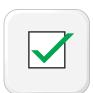

Module navigation completed.

>>

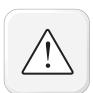

Failure to exit the Module Navigation will drain vehicle battery.

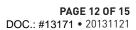

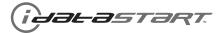

| MODULE NAVIGATION CHART:<br>NOTES                                                          | [X] MENUS |                        | [Y] OPTIONS |                                 | [Z] SETTINGS    |                      |
|--------------------------------------------------------------------------------------------|-----------|------------------------|-------------|---------------------------------|-----------------|----------------------|
| I Default settings are listed in bold.                                                     |           |                        | 01          | DISARM/UNLOCK BEFORE START      | 01              | OFF                  |
| II Make sure the option is covered on the vehicle before attempting to change the setting. |           |                        |             |                                 | 02              | ON                   |
|                                                                                            |           |                        | 02          | RELOCK AFTER START              | 01              | OFF                  |
|                                                                                            |           |                        |             |                                 | 02<br><b>01</b> | ON<br>OFF            |
|                                                                                            |           |                        | 03          | RELOCK AFTER SHUTDOWN           | 02              | ON                   |
|                                                                                            |           |                        |             | FORCE UNLOCK ALL ON FIRST PRESS | 01              | OFF                  |
|                                                                                            |           |                        | 04          |                                 | 02              | ON                   |
|                                                                                            |           |                        |             |                                 | 01              | ENABLE               |
|                                                                                            |           |                        | 05          | TAKEOVER                        | 02              | DISABLE*             |
|                                                                                            |           |                        |             |                                 | 01              | 45 SEC               |
|                                                                                            |           |                        |             |                                 | 02              | 90 SEC               |
|                                                                                            |           |                        | 06          | SECURE TAKEOVER DELAY           | 03              | 03 MIN               |
|                                                                                            |           |                        |             |                                 | 04              | 04 MIN               |
|                                                                                            |           |                        |             |                                 | 01              | DISABLE              |
|                                                                                            |           |                        | 0.7         | FACTURY KEYLESS RS SEQUENCE     | 02              | N/A                  |
|                                                                                            |           |                        | 07          |                                 | 03              | LOCK + UNLOCK + LOCK |
|                                                                                            | 01        | CONFIGURATION          |             |                                 | 04              | LOCK + LOCK + LOCK   |
|                                                                                            |           |                        |             | MODULE RUN TIME                 | 01              | 03 MIN               |
|                                                                                            |           |                        |             |                                 | 02              | 05 MIN               |
|                                                                                            |           |                        | 08          |                                 | 03              | 10 MIN               |
|                                                                                            |           |                        |             |                                 | 04              | 15 MIN               |
|                                                                                            |           |                        |             |                                 | 05              | 25 MIN               |
|                                                                                            |           |                        |             |                                 | 06              | 30 MIN               |
|                                                                                            |           |                        |             |                                 | 07              | 35 MIN               |
|                                                                                            |           |                        |             |                                 | 08              | 15 MIN               |
|                                                                                            |           |                        |             | WAIT TO START DELAY             | 01              | 02 SEC               |
|                                                                                            |           |                        |             |                                 | 02              | 05 SEC               |
|                                                                                            |           |                        |             |                                 | 03              | 08 SEC               |
|                                                                                            |           |                        | 09          |                                 | 04<br>05        | 10 SEC<br>15 SEC     |
|                                                                                            |           |                        |             |                                 | 06              | 20 SEC               |
|                                                                                            |           |                        |             |                                 | 07              | 25 SEC               |
|                                                                                            |           |                        |             |                                 | 08              | 30 SEC               |
|                                                                                            |           |                        | 10-15       | N/A                             | 01              | N/A                  |
|                                                                                            | 02-07     | Technical Support only | 01          | N/A                             | 01              | N/A                  |

<sup>\*</sup>Vehicle will shutdown when a door is opened.

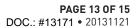

www.idatastart.com

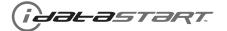

| REMOTE STARTER ERROR CODES:<br>NOTES                             | [X] NUMBER OF PARKING LIGHT FLASHES | DIAGNOSTIC                                                                                  |
|------------------------------------------------------------------|-------------------------------------|---------------------------------------------------------------------------------------------|
| I WARNING: The following applies only when the parking           | 03                                  | Foot brake is ON.                                                                           |
| lights are connected and supported by the system.                | 04                                  | Hood is open.                                                                               |
| II After a remote starter failure, the parking lights will flash | 05                                  | Engine tach signal is lost.                                                                 |
| [X] number times to indicate an error code. See table.           | 06                                  | System is in Valet Mode.                                                                    |
|                                                                  | 07                                  | Vehicle is moving (VSS).                                                                    |
|                                                                  | 08                                  | Glow plug timeout error.                                                                    |
|                                                                  | 09                                  | RS not synchronized. Start vehicle with 0EM key for 15 sec before trying a new RS sequence. |
|                                                                  | 10                                  | N/A                                                                                         |
|                                                                  | 11                                  | N/A                                                                                         |
|                                                                  | 12                                  | N/A                                                                                         |
|                                                                  | 13                                  | N/A                                                                                         |
|                                                                  | 14                                  | N/A                                                                                         |
|                                                                  | 15                                  | N/A                                                                                         |
|                                                                  | 16                                  | CAN communication failure during RS sequence.                                               |

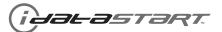

**PAGE 14 OF 15** DOC.: #13171 • 20131121

|     | TEST MODULE         | LED 1 STATUS         | DIAGNOSTIC                                                   |
|-----|---------------------|----------------------|--------------------------------------------------------------|
|     | DURING PROGRAMMING  | Flashing RED         | Missing/wrong information from firmware or vehicle.          |
|     |                     | Solid RED            | Module waiting for more vehicle information.                 |
| 1   |                     | Flashing GREEN       | Additional steps required to complete module programming.    |
|     |                     | Solid GREEN then OFF | Module correctly programmed.                                 |
|     |                     | OFF                  | No activity or module already programmed.                    |
|     |                     | Flashing RED         | Module incorrectly programmed.                               |
|     | DURING REMOTE START | Solid RED            | Module incorrectly programmed.                               |
| П   |                     | Flashing GREEN       | Module correctly programmed and operational.                 |
|     |                     | Solid GREEN then OFF | Reset in progress.                                           |
|     |                     | OFF                  | Invalid ground when running status from remote starter.      |
|     | WITH IGNITION OFF   | Flashing RED         | Module incorrectly programmed or connected.                  |
|     |                     | Solid RED            | Module not programmed. Waiting for more vehicle information. |
| III |                     | Flashing GREEN       | False ground when running status from remote starter.        |
|     |                     | Solid GREEN then OFF | Reset in progress.                                           |
|     |                     | OFF                  | Module at rest and ready for a remote start sequence.        |

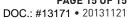

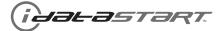

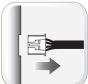

Disconnect all connectors from module except the BLACK 20-PIN connector.

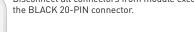

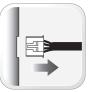

Disconnect the BLACK 20-PIN connector.

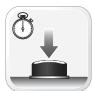

PRESS AND HOLD programming button while connecting the BLACK 20-PIN connector.

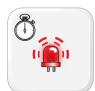

Wait, LED 1 will flash RED. RELEASE programming button.

05

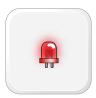

LED 1 will turn RED for 2 seconds.

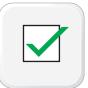

Module RESET completed.

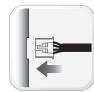

Reconnect all connectors.

08

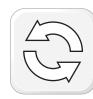

Repeat programming procedure.

>>

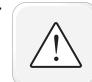

Failure to follow procedure may result with a DTC or a CHECK ENGINE error message.